## Comment accéder à votre espace adhérent sur apac assurances ?

. . . . . . . . . . . . . . . . . . . . . . . . . . . . .

Si vous souhaitez accéder à votre espace adhérent, il vous suffit de :

- vous rendre sur le site **www.apac-assurances.org**

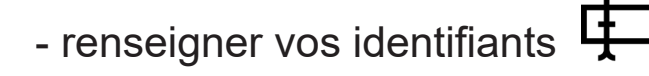

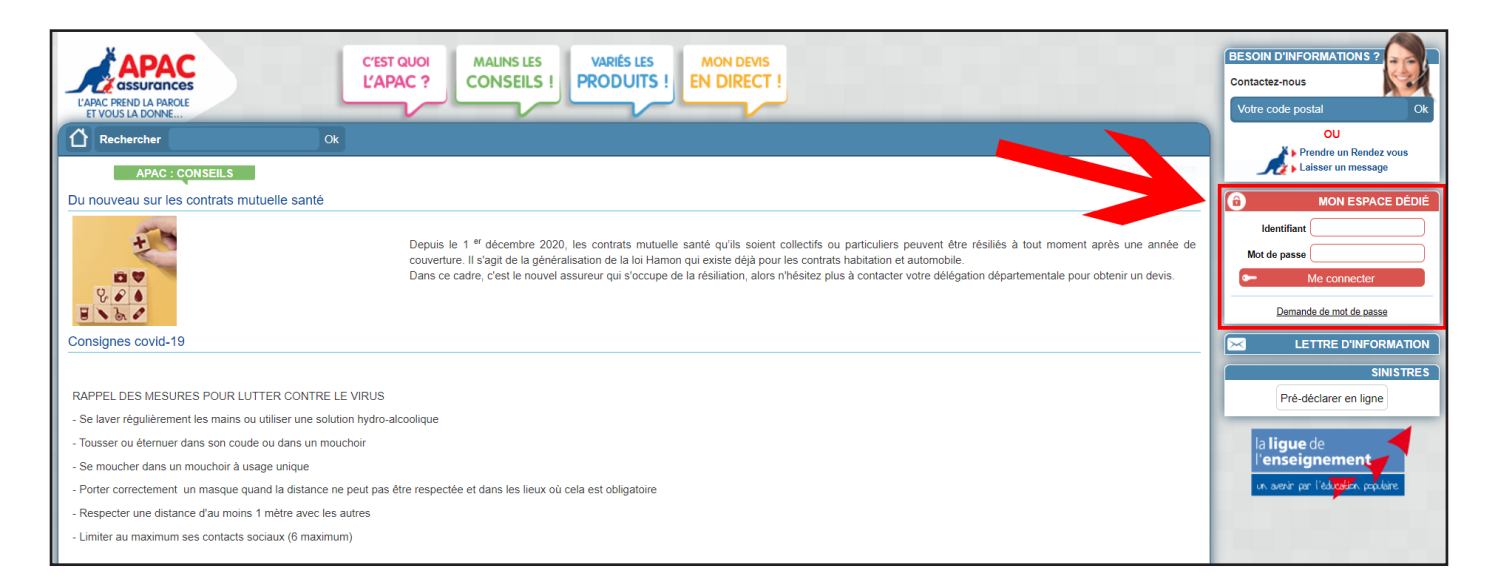

Dès l'affiliation, l'APAC transmet l'identifiant et le mot de passe au président et au trésorier de votre association qui vous les transmettent à leur tour.

Si vous avez perdu les identifiants,

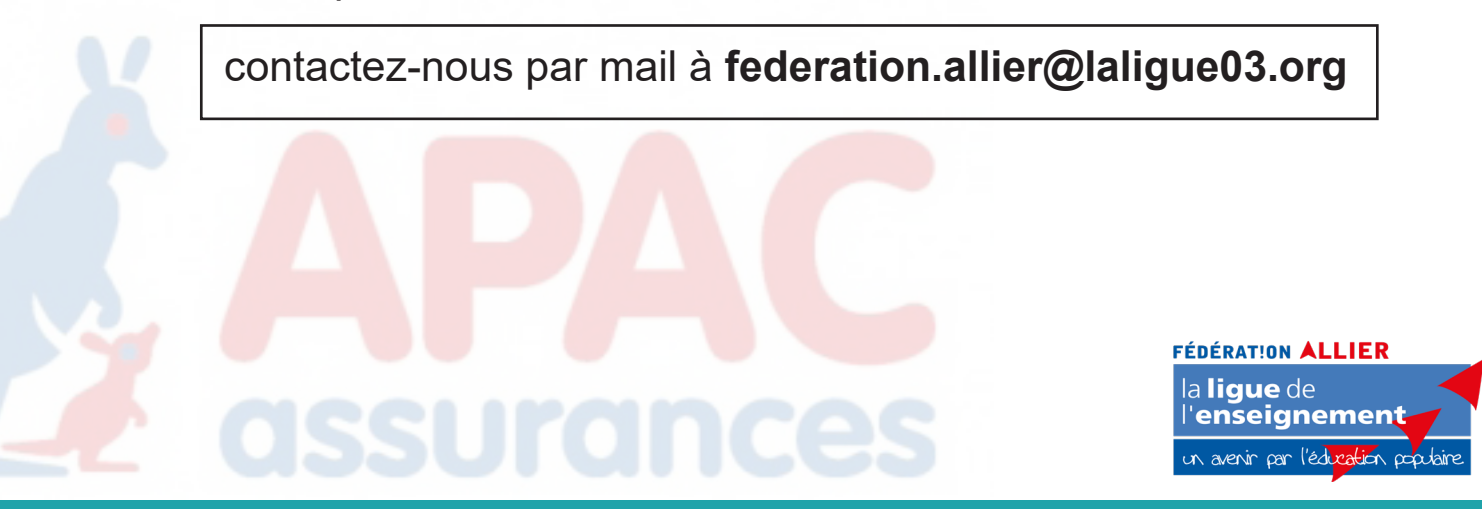

Une fois que vous avez accédé à votre espace personnel, vous pourrez retrouver différents menus.

**Pour commencer**, nous avons :

- le menu **Messages** qui permet de retrouver tous les échanges écrits que vous aurez eu avec l'équipe de l'APAC.  $\left(\right)$ 

- le menu **Fiches Diagnostic** où vous pourrez consulter tous les diagnostics faits par votre association.

- le menu **Nos Outils (très important)**, où se situe l'intégralité des fiches que vous pourrez être amené à remplir (exemple : Fiche Tous Risques Mobilier/Matériel) ainsi que des fiches et vidéos explicatives de la plateforme !

- le menu **Nos Demandes** comprenant toutes les demandes que vous aurez pu faire en ligne avec tous les détails de ces derniers.

- le menu **Nos Dossiers** regroupant tous les dossiers présents dans votre espace adhérent.

Pour fare apparaître les dossiers, cliquer juste sur «filtrer».

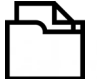

**FÉDÉRATION ALLIER** a **lique** de enseianemen

Si jamais vous ne pouvez pas vous connecter et que vous devez déclarer un sinistre, vous pouvez tout de même le faire sur la page d'accueil avec le bouton «Pré-déclarer en ligne».

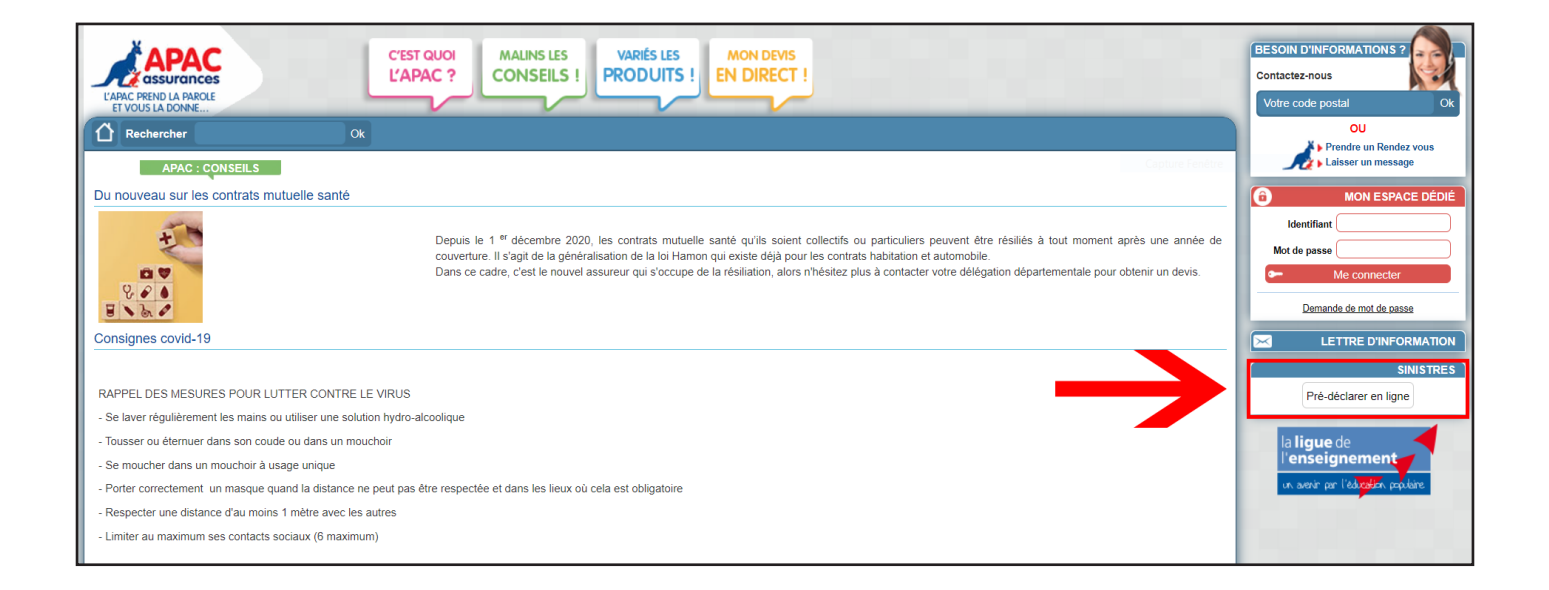

Une fois la pré-déclaration remplie, la suite sera repris par le président ou le trésorier de votre association afin de faire la déclaration complète.

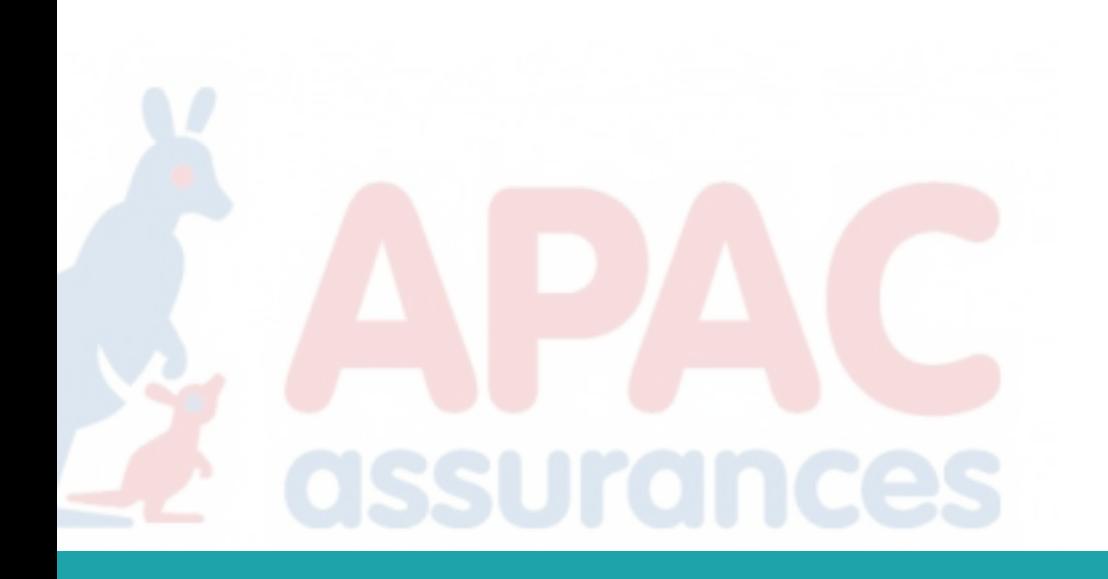

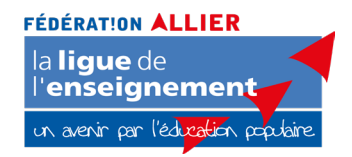